## **RSC-W910**

**RISC Nuvoton W90P910 ARM9 CPU Module**

## **Quick Installation Guide**

**3 rd Ed – 20 December 2012**

Part No. E2017763002R

#### **FCC Statement**

THIS DEVICE COMPLIES WITH PART 15 FCC RULES. OPERATION IS SUBJECT TO THE FOLLOWING TWO CONDITIONS:

(1) THIS DEVICE MAY NOT CAUSE HARMFUL INTERFERENCE.

(2) THIS DEVICE MUST ACCEPT ANY INTERFERENCE RECEIVED INCLUDING INTERFERENCE THAT MAY CAUSE UNDESIRED OPERATION.

THIS EQUIPMENT HAS BEEN TESTED AND FOUND TO COMPLY WITH THE LIMITS FOR A CLASS "A" DIGITAL DEVICE, PURSUANT TO PART 15 OF THE FCC RULES.

THESE LIMITS ARE DESIGNED TO PROVIDE REASONABLE PROTECTION AGAINST HARMFUL INTERFERENCE WHEN THE EQUIPMENT IS OPERATED IN A COMMERCIAL ENVIRONMENT. THIS EQUIPMENT GENERATES, USES, AND CAN RADIATE RADIO FREQUENCY ENERGY AND, IF NOT INSTATLLED AND USED IN ACCORDANCE WITH THE INSTRUCTION MANUAL, MAY CAUSE HARMFUL INTERFERENCE TO RADIO COMMUNICATIONS.

OPERATION OF THIS EQUIPMENT IN A RESIDENTIAL AREA IS LIKELY TO CAUSE HARMFUL INTERFERENCE IN WHICH CASE THE USER WILL BE REQUIRED TO CORRECT THE INTERFERENCE AT HIS OWN EXPENSE.

#### **Notice**

This guide is designed for experienced users to setup the system within the shortest time. For detailed information, please always refer to the electronic user's manual.

### **Copyright Notice**

Copyright © 2013 Avalue Technology Inc., ALL RIGHTS RESERVED.

No part of this document may be reproduced, copied, translated, or transmitted in any form or by any means, electronic or mechanical, for any purpose, without the prior written permission of the original manufacturer.

#### **A Message to the customer**

#### *Avalue Customer Services*

Each and every Avalue's product is built to the most exacting specifications to ensure reliable performance in the harsh and demanding conditions typical of industrial environments. Whether your new Avalue device is destined for the laboratory or the factory floor, you can be assured that your product will provide the reliability and ease of operation for which the name Avalue has come to be known.

**Quick Installation Guide**

Your satisfaction is our primary concern. Here is a guide to Avalue's customer services. To ensure you get the full benefit of our services, please follow the instructions below carefully.

#### *Technical Support*

We want you to get the maximum performance from your products. So if you run into technical difficulties, we are here to help. For the most frequently asked questions, you can easily find answers in your product documentation. These answers are normally a lot more detailed than the ones we can give over the phone. So please consult the user's manual first.

To receive the latest version of the user's manual; please visit our Web site at: <http://www.avalue.com.tw/>

#### **Headquarters and Branch**

#### **Avalue Technology Inc.**

7F, 228, Lian-cheng Road, Chung Ho City, Taipei, Taiwan Tel: +886-2-8226-2345 Fax: +886-2-8226-2777 Information: [sales@avalue.com.tw](mailto:sales@avalue.com.tw) Service: [service@avalue.com.tw](mailto:service@avalue.com.tw)

**Avalue Technology Inc.**

9 Timber Lane, Marlboro, NJ 07746-1443 Tel: (732) 414-6500 Fax: (732) 414-6501 Information: [sales@avalue-usa.com](mailto:sales@avalue-usa.com) Service: [support@avalue-usa.com](mailto:support@avalue-usa.com)

#### **Avalue USA Avalue Europe**

**Avalue Europe A/S**  Moelledalen 22C, 3140 Aalsgaarde, Denmark Tel: +45-7025-0310 Fax:+45-4975-5026 Information: [sales.europe@avalue.com.tw](mailto:sales.europe@avalue.com.tw) Service: [service.europe@avalue.com.tw](mailto:service.europe@avalue.com.tw)

#### **BCM Advanced Research Avalue China**

#### **BCM Advanced Research an Avalue Company**

7 Marconi, Irvine, CA92618 Tel: +1-949-470-1888 Fax: +1-949-470-0971 Information: [BCMSales@bcmcom.com](mailto:BCMSales@bcmcom.com) Web: [www.bcmcom.com](http://www.bcmcom.com/)

#### **Avalue Technology Inc.**

Room 805, Building 9,No.99 Tianzhou Rd., Caohejing Development Area, Xuhui District, Shanghai Tel: +86-21-5169-3609 Fax:+86-21-5445-3266 Information: [sales.china@avalue.com.cn](mailto:sales.china@avalue.com.cn) Service: [service@avalue.com.tw](mailto:service@avalue.com.tw)

# **Content**

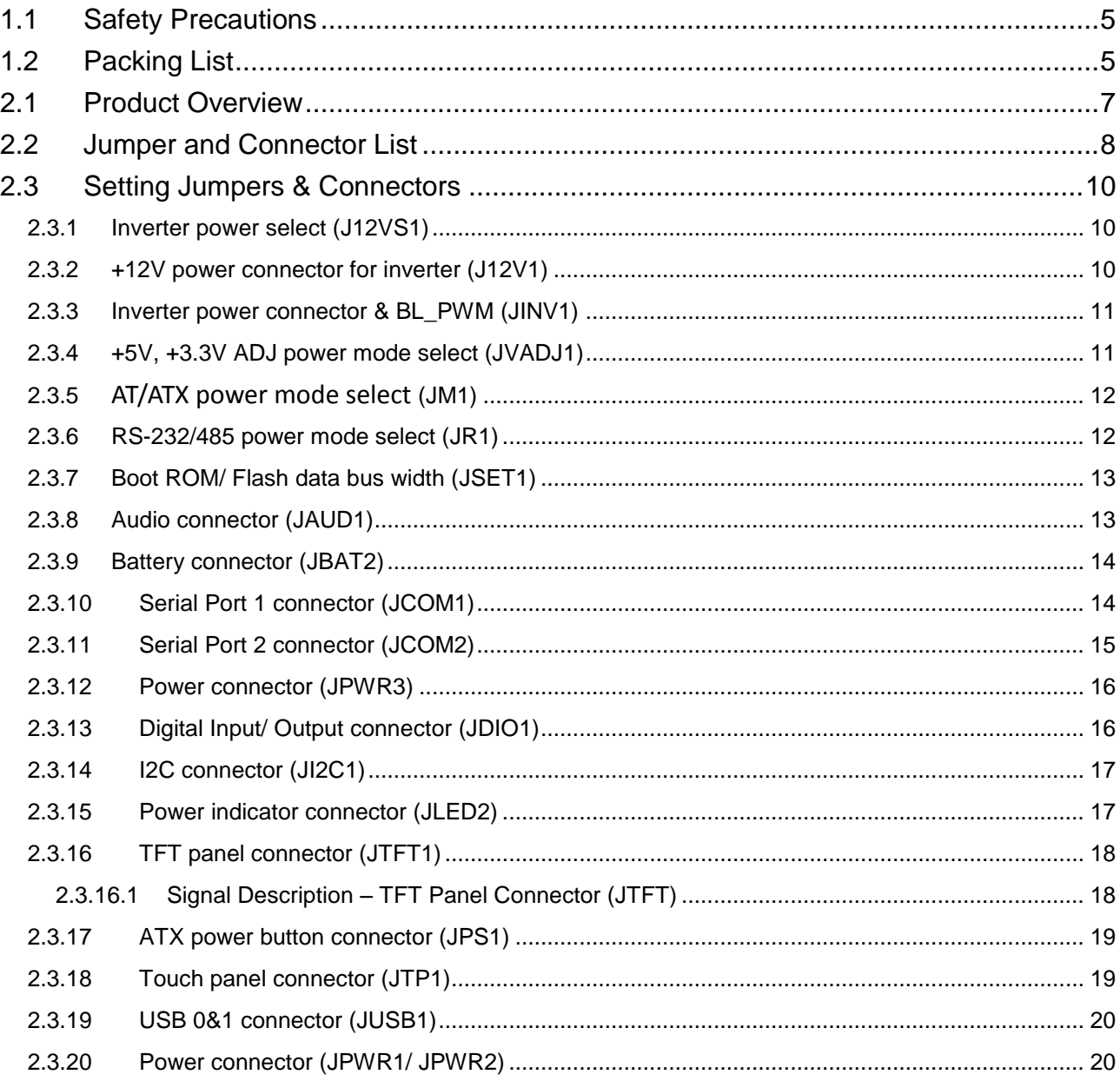

# **1. Getting Started**

#### <span id="page-4-0"></span>**1.1 Safety Precautions**

#### **Warning!**

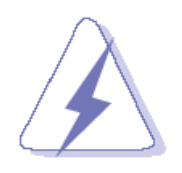

Always completely disconnect the power cord from your chassis whenever you work with the hardware. Do not make connections while the power is on. Sensitive electronic components can be damaged by sudden power surges. Only experienced electronics personnel should open the PC chassis.

#### **Caution!**

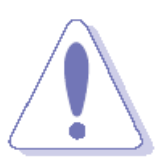

Always ground yourself to remove any static charge before touching the CPU card. Modern electronic devices are very sensitive to static electric charges. As a safety precaution, use a grounding wrist strap at all times. Place all electronic components in a static-dissipative surface or static-shielded bag when they are not in the chassis.

**Always note** that improper disassembling action could cause damage to the motherboard. We suggest not removing the heatsink without correct instructions in any circumstance. If you really have to do this, please contact us for further support.

### <span id="page-4-1"></span>**1.2 Packing List**

Before you begin installing your single board, please make sure that the following materials have been shipped:

- 1 x RSC-W910 Micro Module
- 1 x Quick Installation Guide for RSC-W910
- 1 x CD-ROM contains the followings:
	- $-$  WinCF 6.0 BSP
	- Linux BSP (Kernel version 2.6.17.14)
- 1 x Cable set contains the followings:
	- 1 x Audio Cable
	- 1 x USB Cable
	- 1 x COM Cable

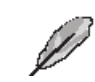

If any of the above items is damaged or missing, contact your retailer.

# **2. Hardware Configuration**

#### <span id="page-6-0"></span>**2.1 Product Overview**

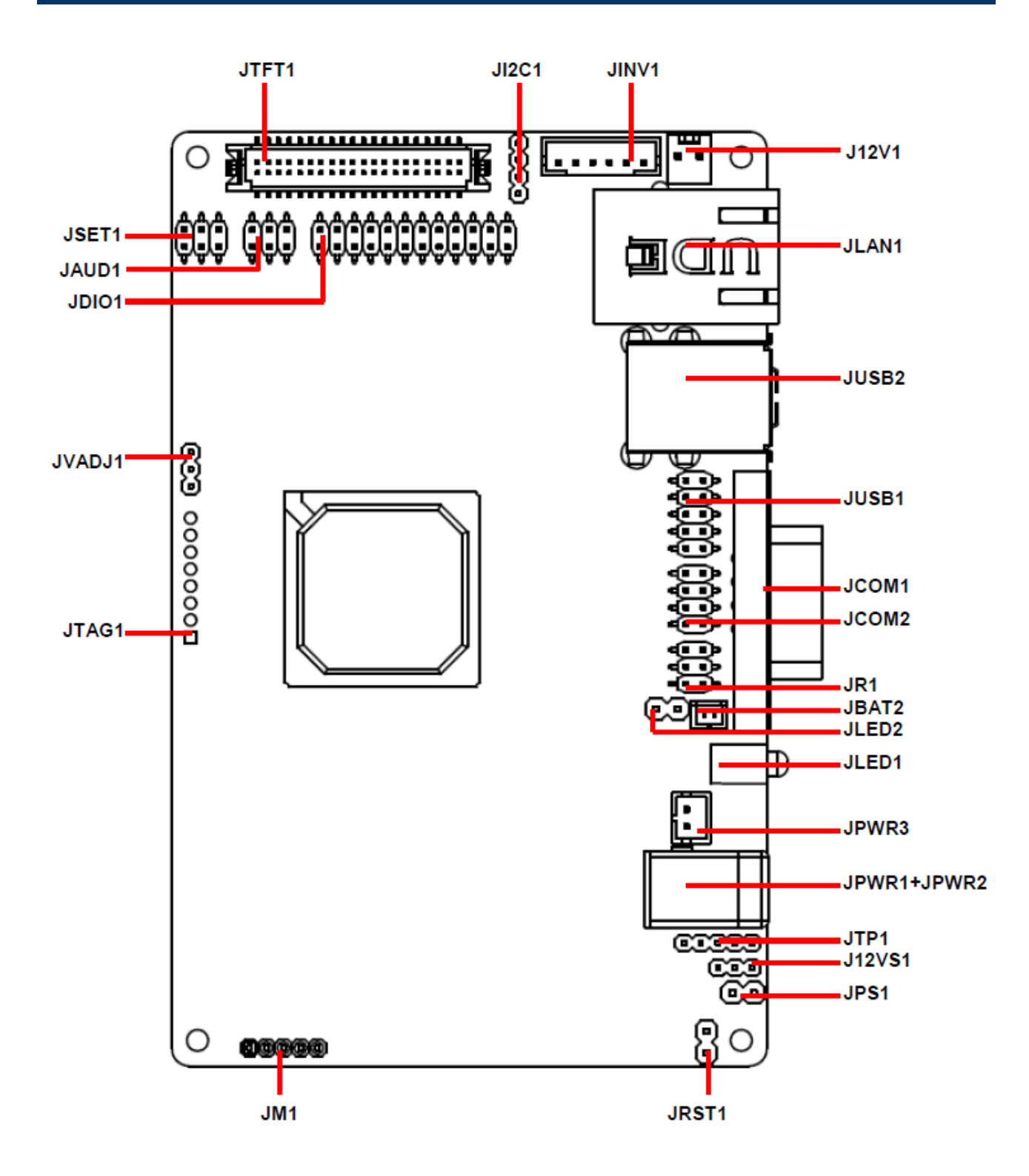

#### <span id="page-7-0"></span>**2.2 Jumper and Connector List**

You can configure your board to match the needs of your application by setting jumpers. A jumper is the simplest kind of electric switch.

It consists of two metal pins and a small metal clip (often protected by a plastic cover) that slides over the pins to connect them. To "close" a jumper you connect the pins with the clip. To "open" a jumper you remove the clip. Sometimes a jumper will have three pins, labeled 1, 2, and 3. In this case, you would connect either two pins.

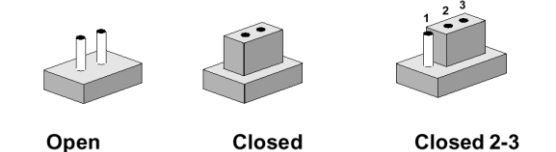

The jumper settings are schematically depicted in this manual as follows:

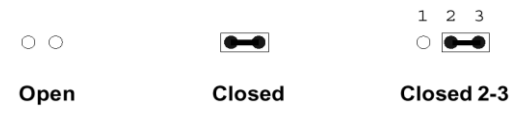

A pair of needle-nose pliers may be helpful when working with jumpers.

Connectors on the board are linked to external devices such as hard disk drives, a keyboard, or floppy drives. In addition, the board has a number of jumpers that allow you to configure your system to suit your application.

If you have any doubts about the best hardware configuration for your application, contact your local distributor or sales representative before you make any changes.

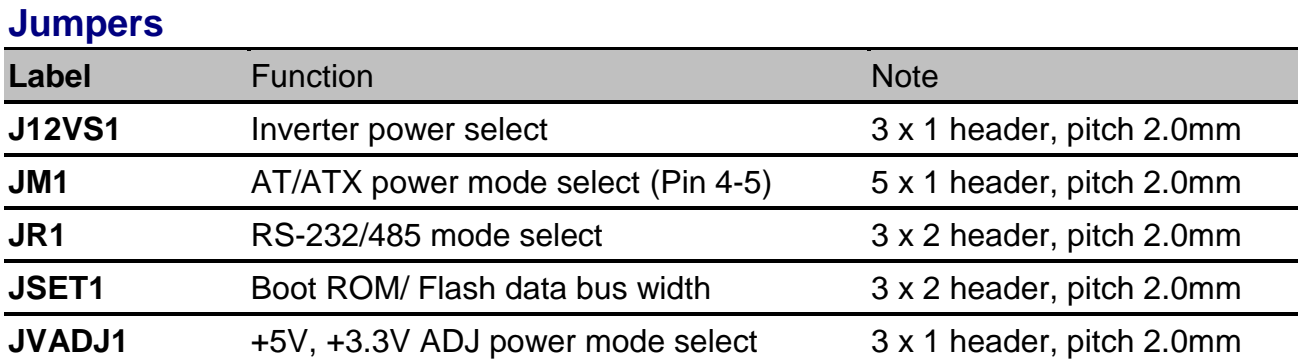

The following tables list the function of each of the board's jumpers and connectors.

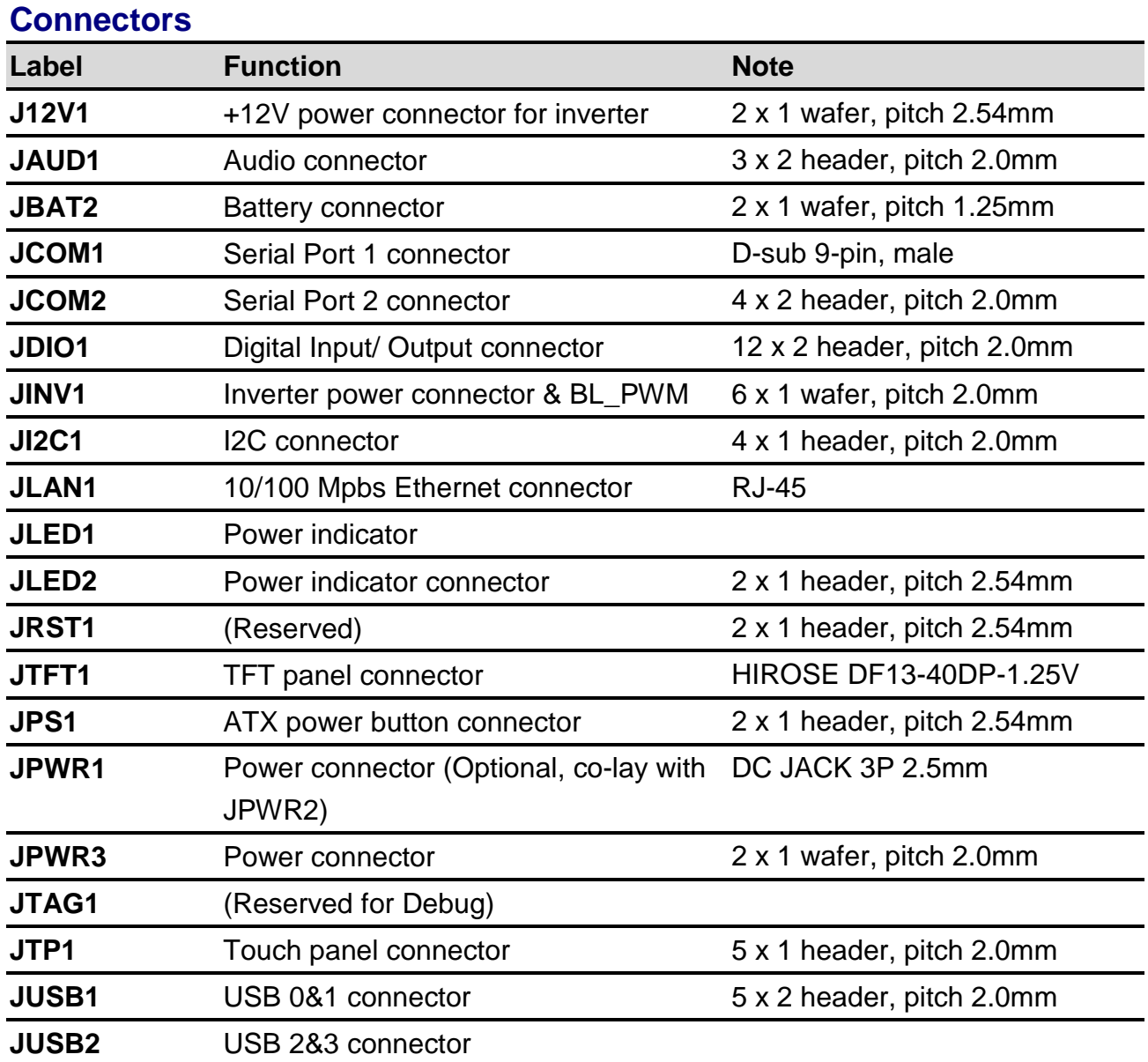

<span id="page-9-1"></span><span id="page-9-0"></span>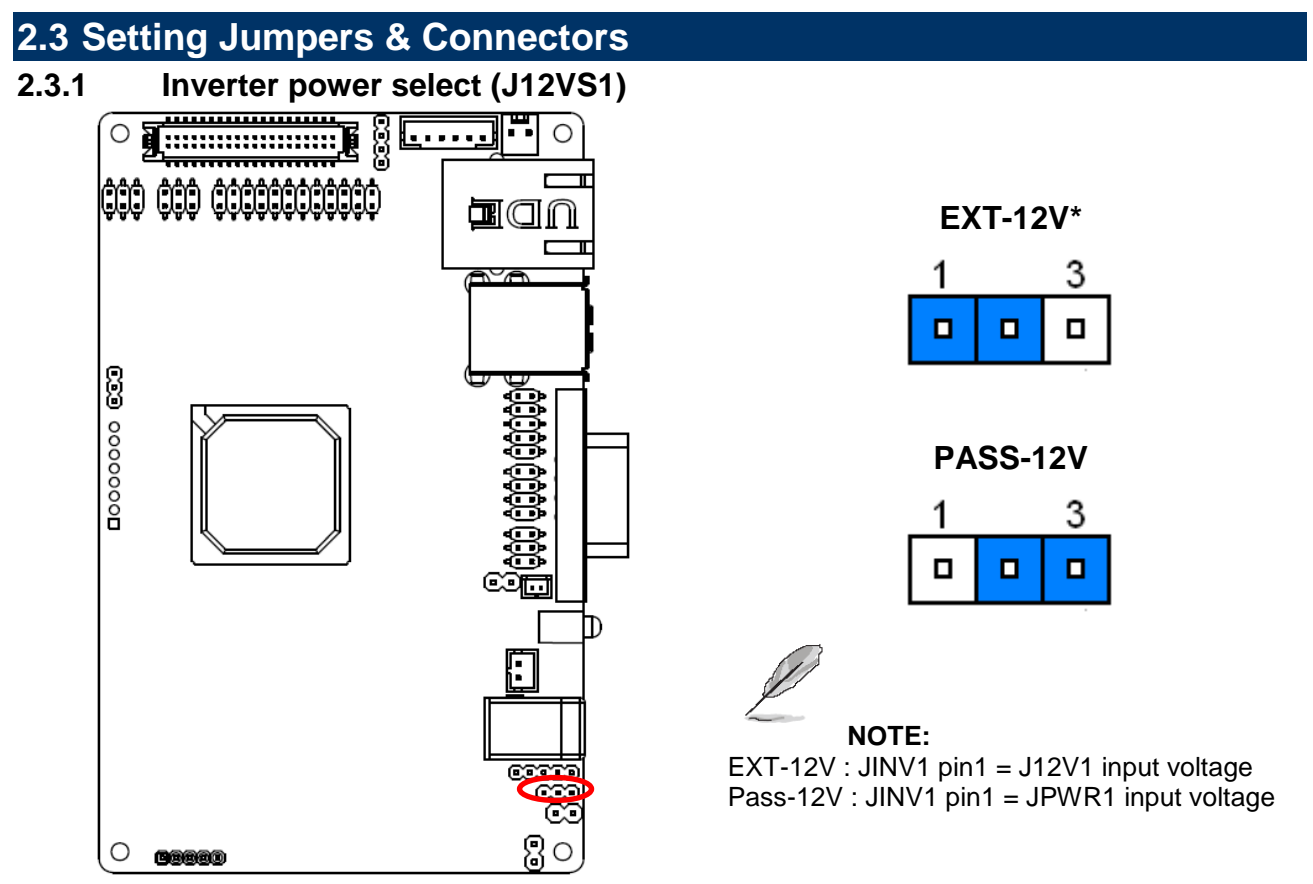

**\* Default**

#### <span id="page-9-2"></span>**2.3.2 +12V power connector for inverter (J12V1)**

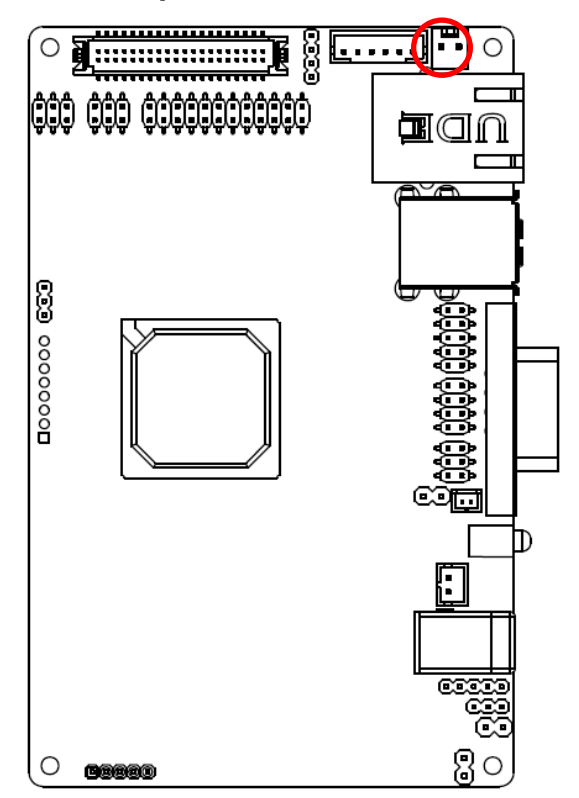

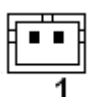

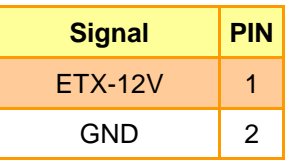

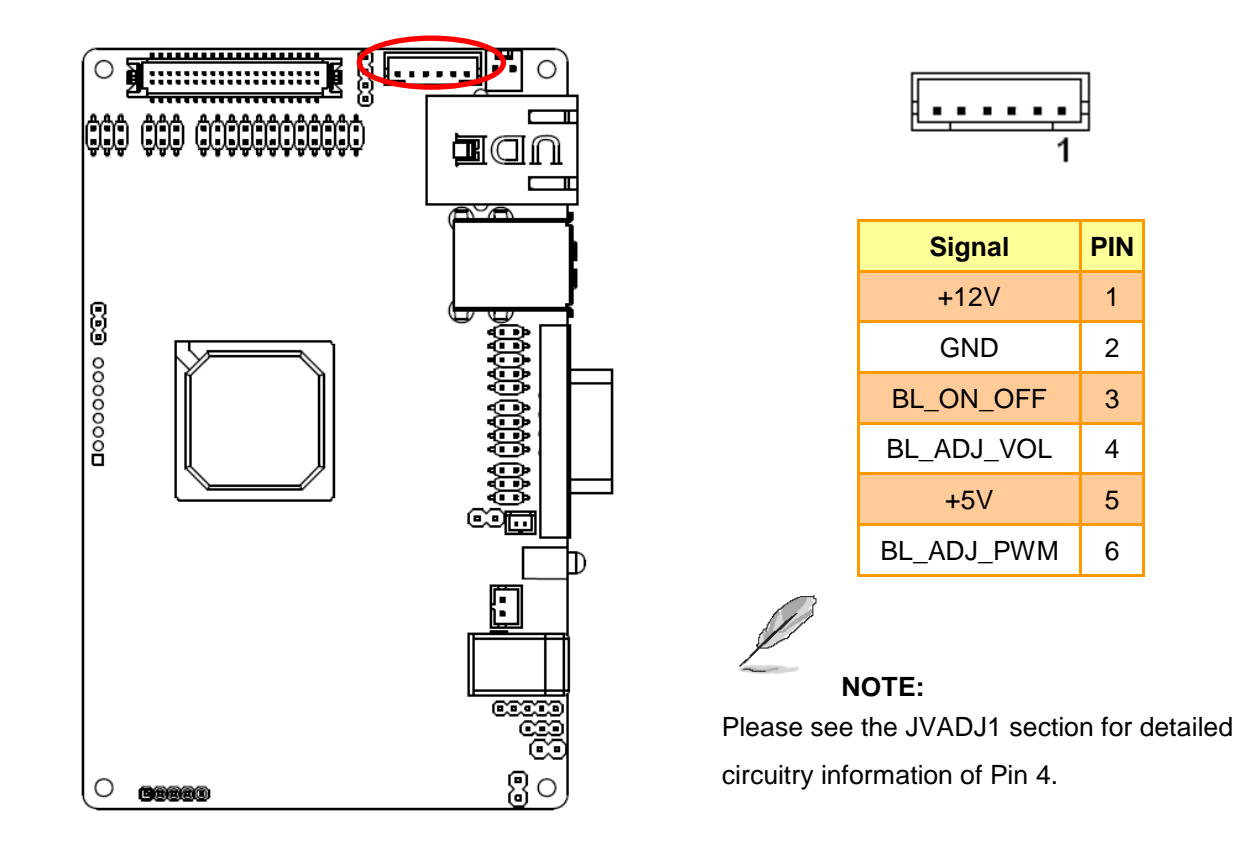

#### <span id="page-10-0"></span>**2.3.3 Inverter power connector & BL\_PWM (JINV1)**

<span id="page-10-1"></span>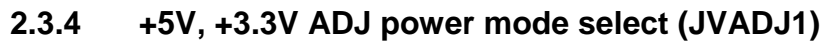

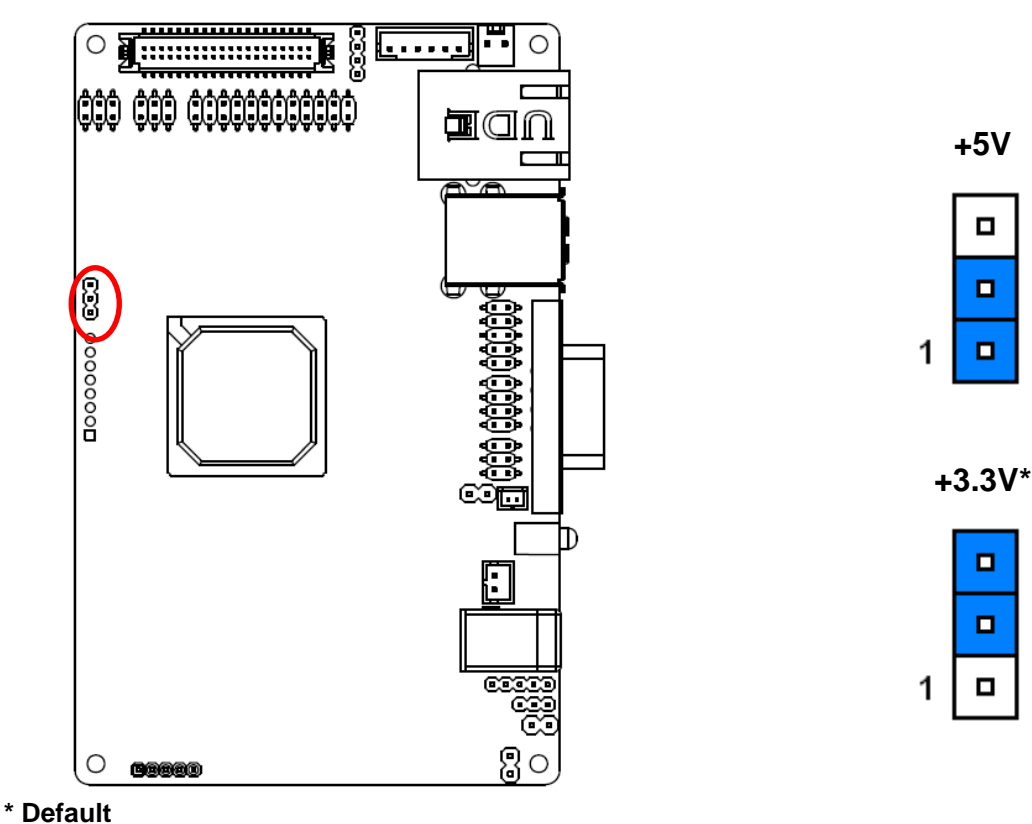

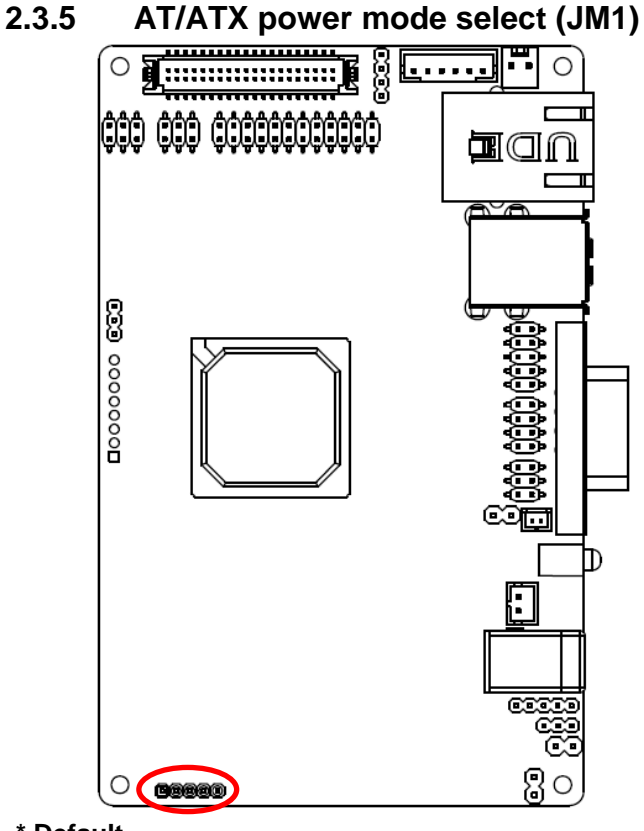

**ATX\***

<span id="page-11-0"></span>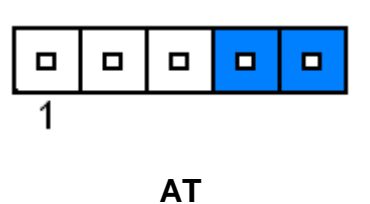

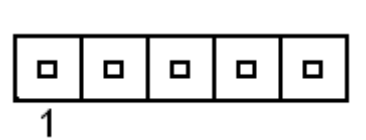

**\* Default**

#### <span id="page-11-1"></span>**2.3.6 RS-232/485 power mode select (JR1)**

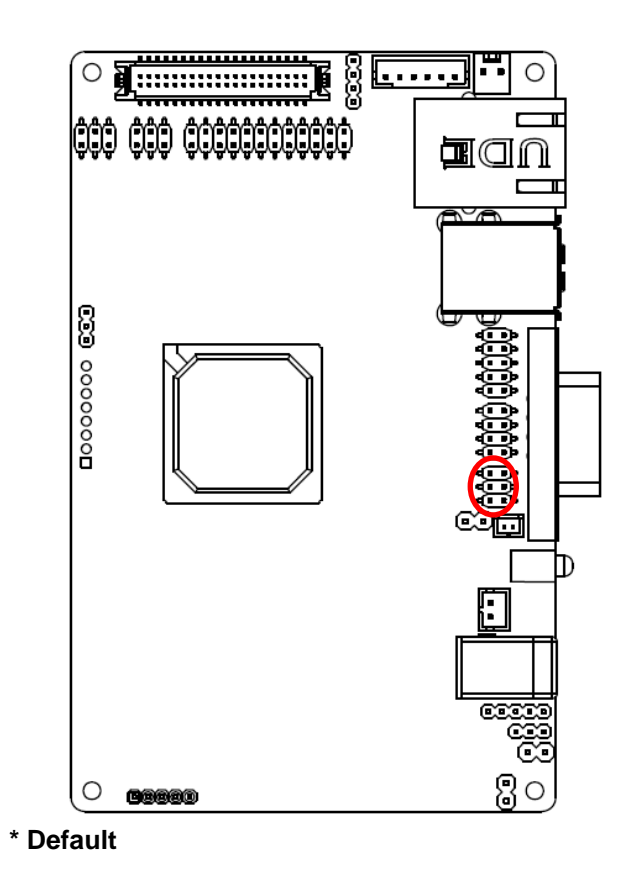

**RS-232\***

| О | ◻ |  |
|---|---|--|
| □ | П |  |
| п | п |  |

**RS-485**

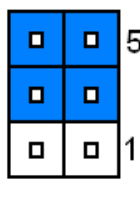

### **NOTE:**

When JR1 is setting in RS-232 mode, pin2 & pin4 of JCOM2 will enable as RS-232 mode. When JR1 is setting in RS-485 mode, pin7 & pin8 of JCOM2 will enable as RS-485 mode.

#### <span id="page-12-0"></span>**2.3.7 Boot ROM/ Flash data bus width (JSET1)**

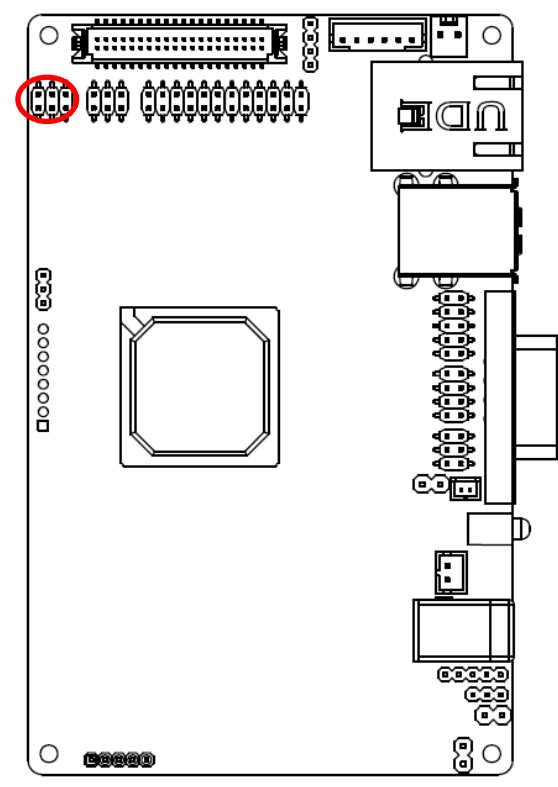

**\* Default**

#### <span id="page-12-1"></span>**2.3.8 Audio connector (JAUD1)**

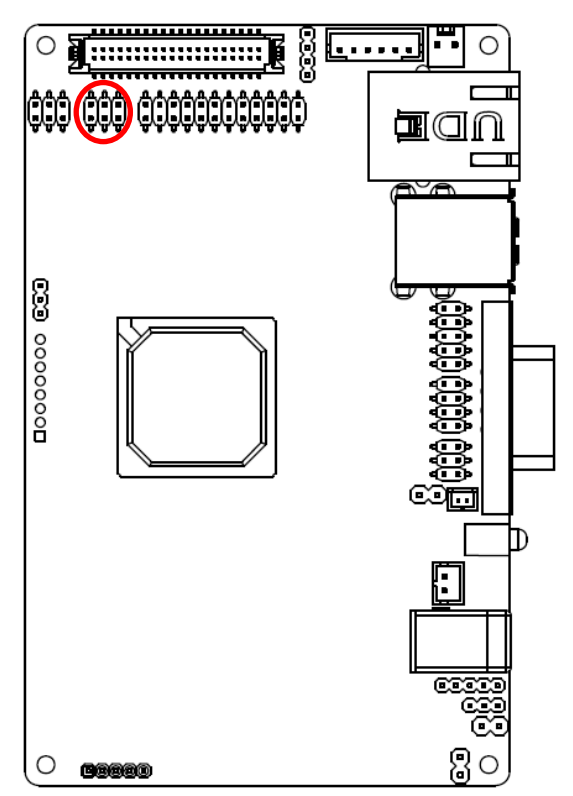

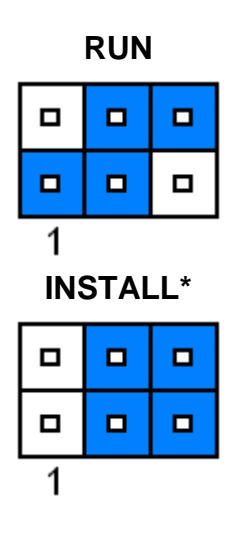

**NOTE:**

Set the jumper in INSTALL mode and connect RSC-W910 to host PC, and then turn on RSC-W910 to flash Boot loader.

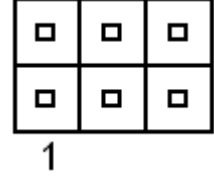

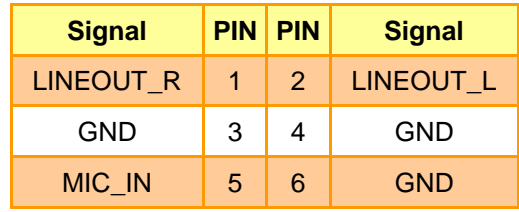

#### <span id="page-13-0"></span>**2.3.9 Battery connector (JBAT2)**

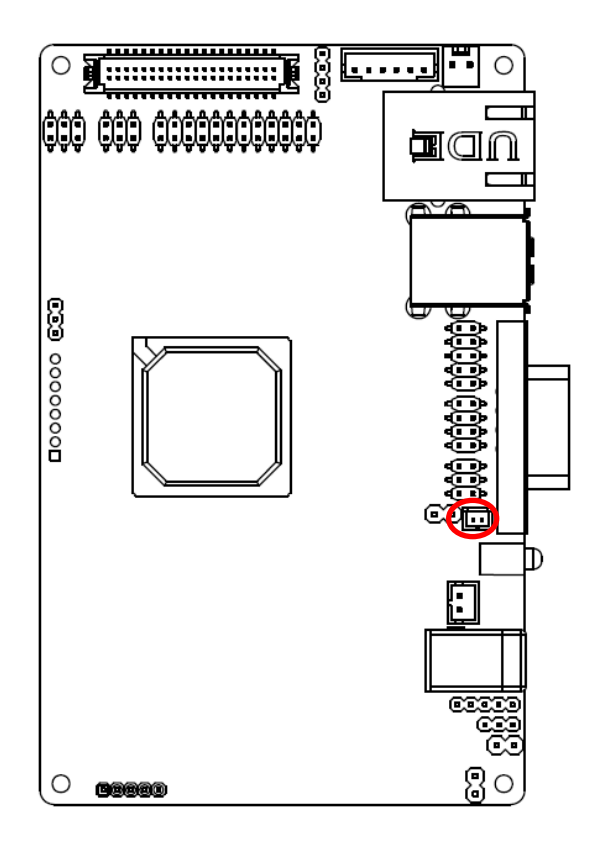

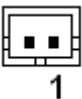

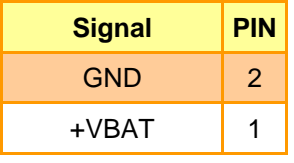

#### <span id="page-13-1"></span>**2.3.10 Serial Port 1 connector (JCOM1)**

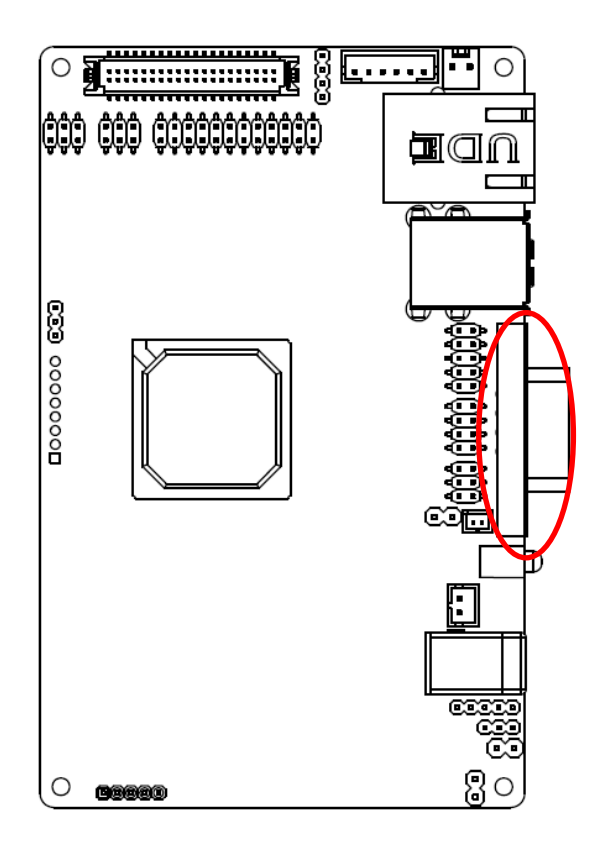

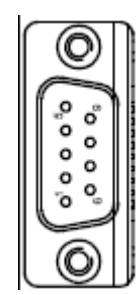

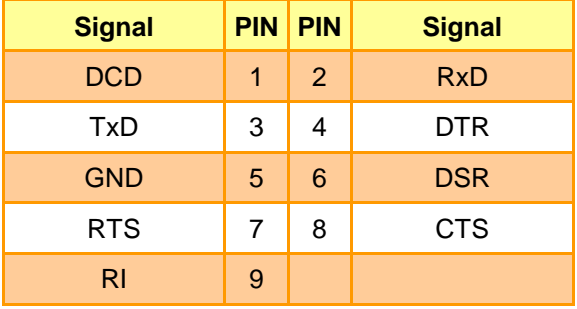

#### <span id="page-14-0"></span>**2.3.11 Serial Port 2 connector (JCOM2)**

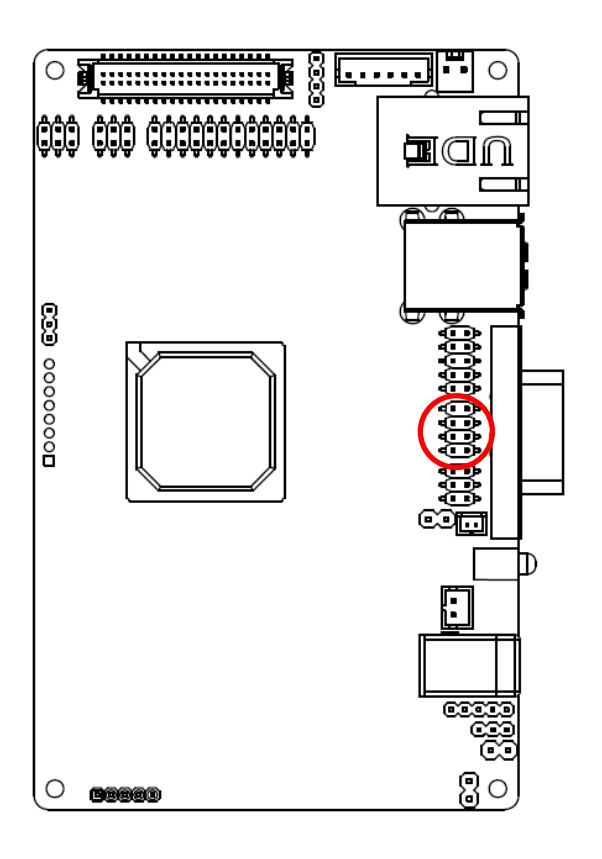

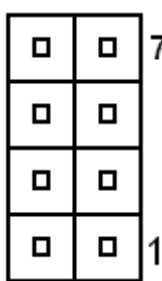

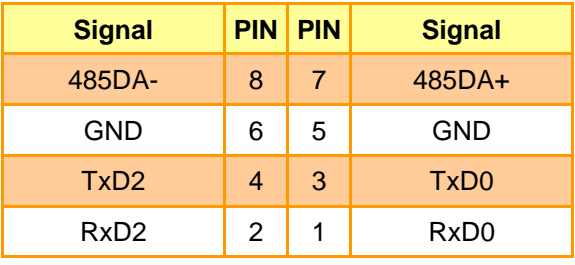

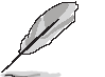

#### **NOTE:**

Pin1 & pin3 (RxD0/TxD0) are debug pins, you can get debug message by cross over cable.

Pin2 & pin4 (RxD2/TxD2) are RS-232 signals.

Pin7 & pin8 (485DA+/485DA-) are RS-485 signals.

<span id="page-15-0"></span>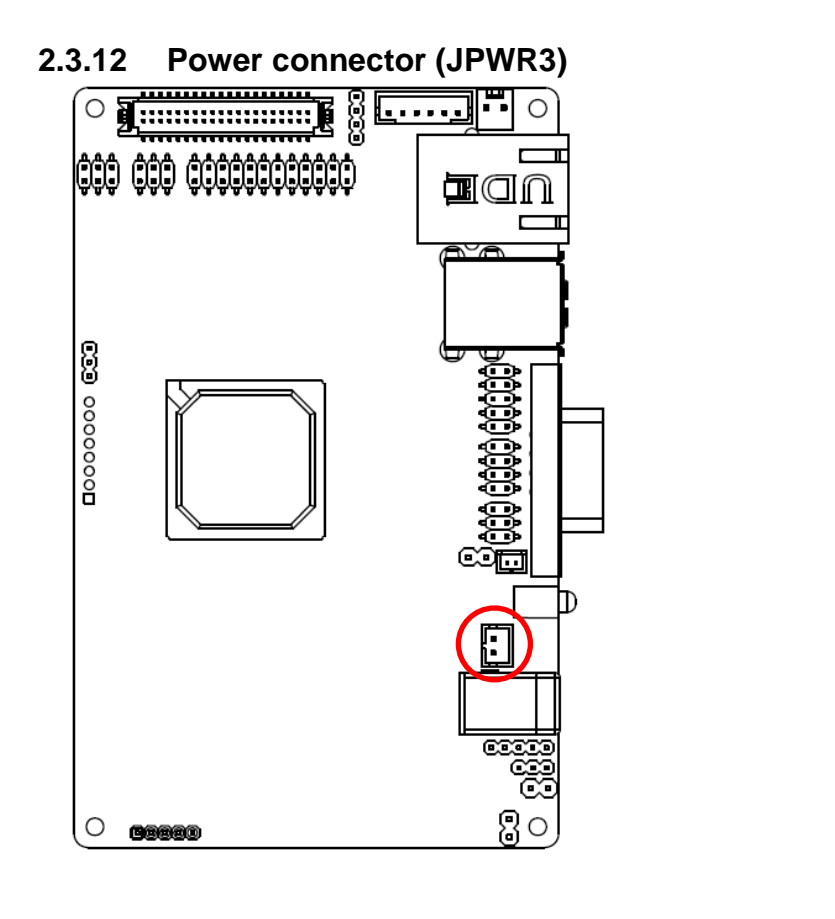

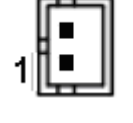

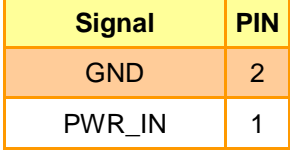

#### <span id="page-15-1"></span>**2.3.13 Digital Input/ Output connector (JDIO1)**

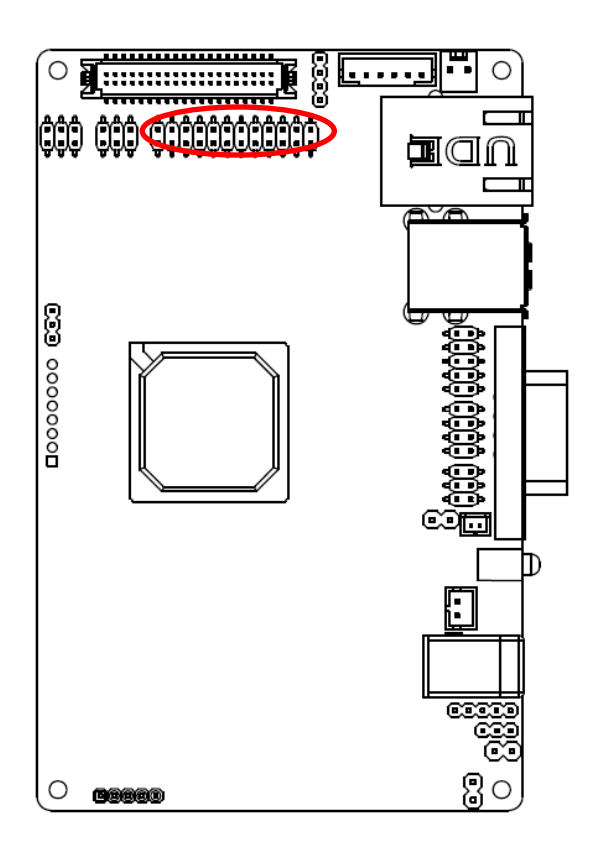

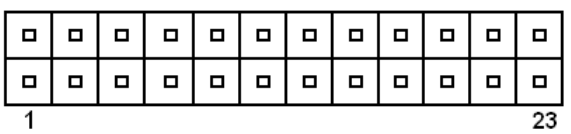

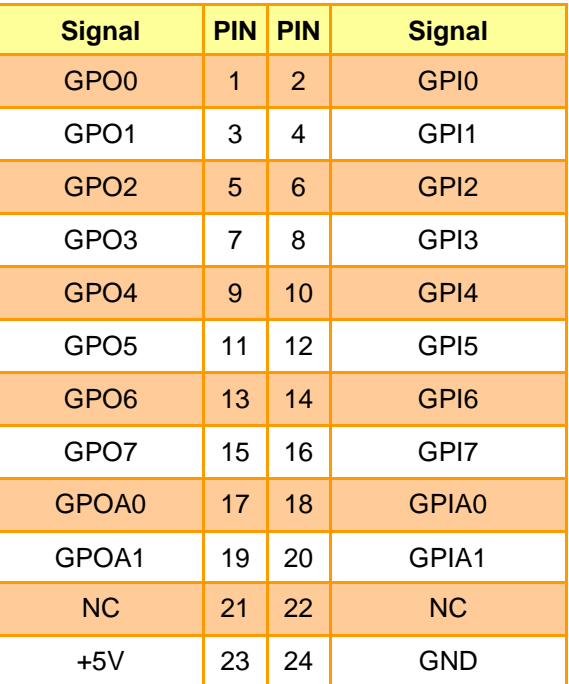

#### <span id="page-16-0"></span>**2.3.14 I2C connector (JI2C1)**

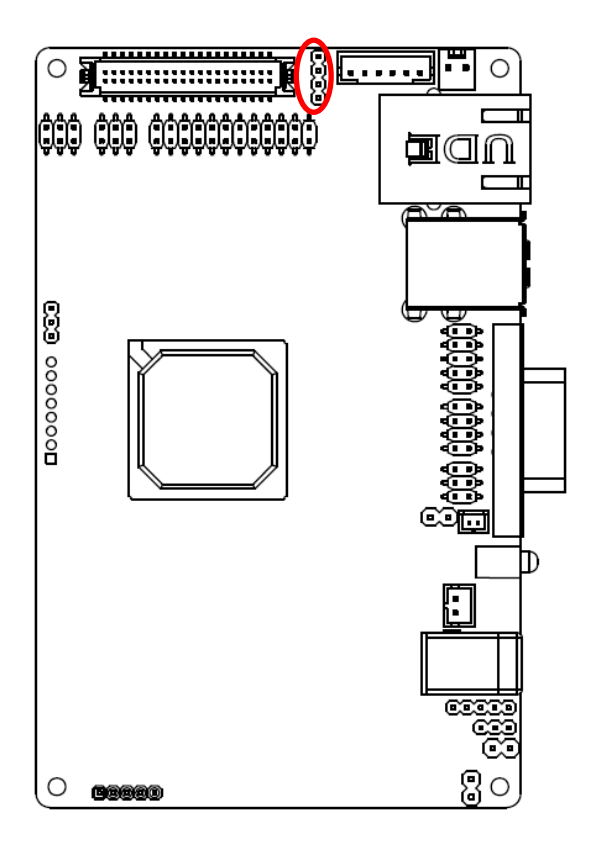

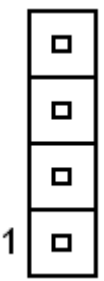

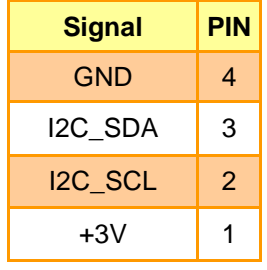

#### <span id="page-16-1"></span>**2.3.15 Power indicator connector (JLED2)**

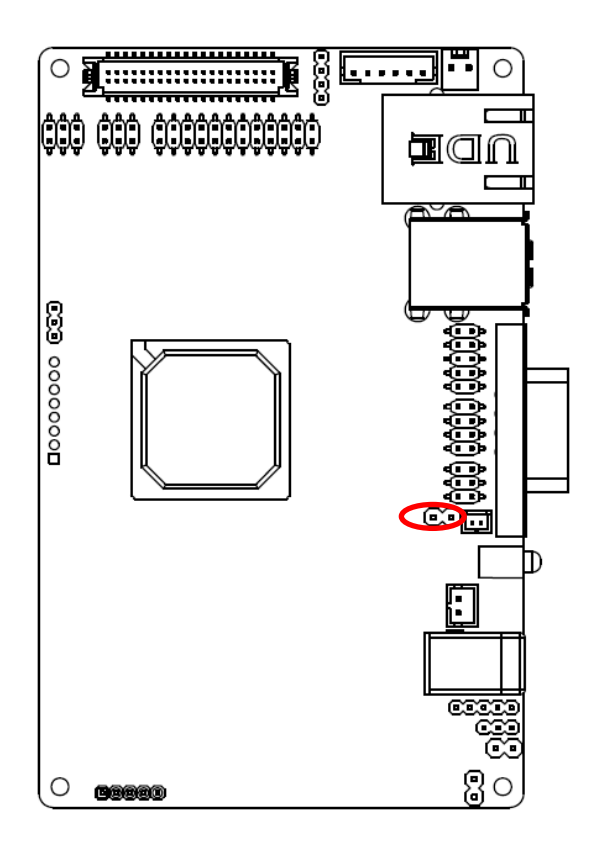

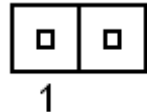

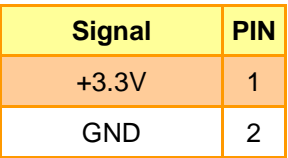

#### <span id="page-17-0"></span>**2.3.16 TFT panel connector (JTFT1)**

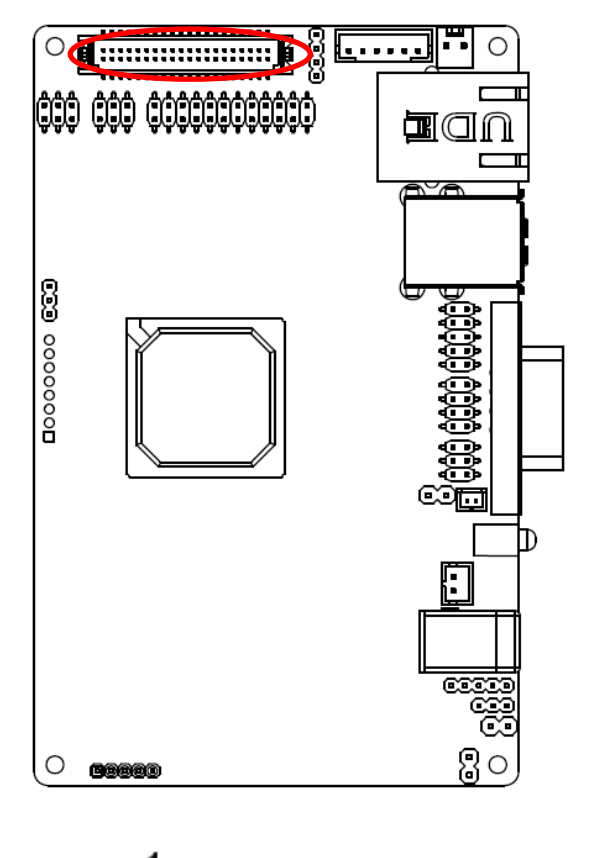

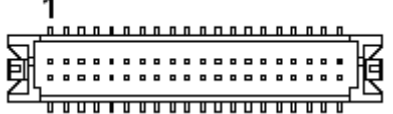

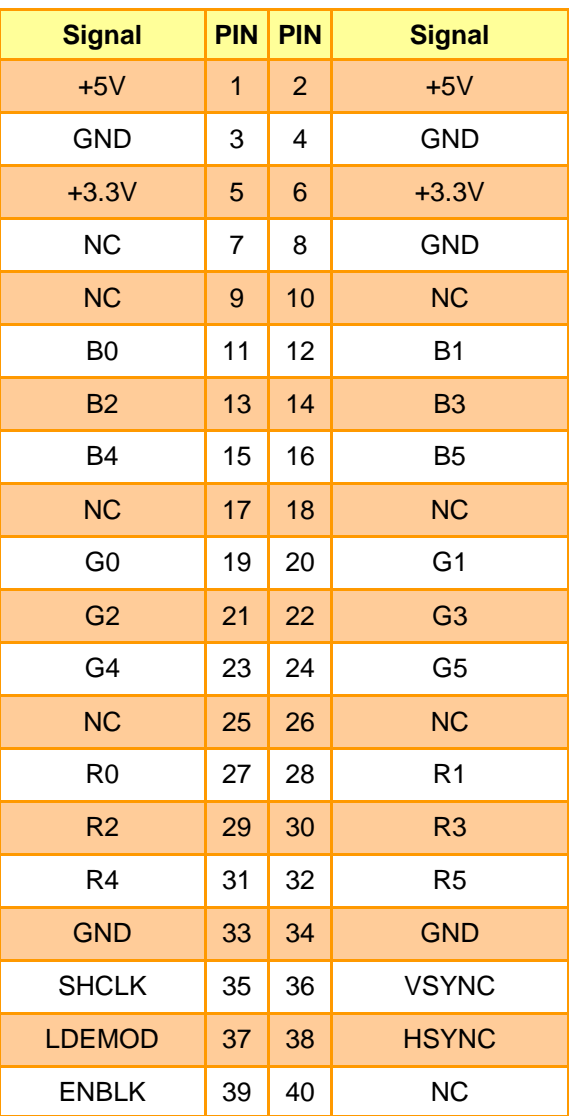

#### <span id="page-17-1"></span>**2.3.16.1 Signal Description – TFT Panel Connector (JTFT)**

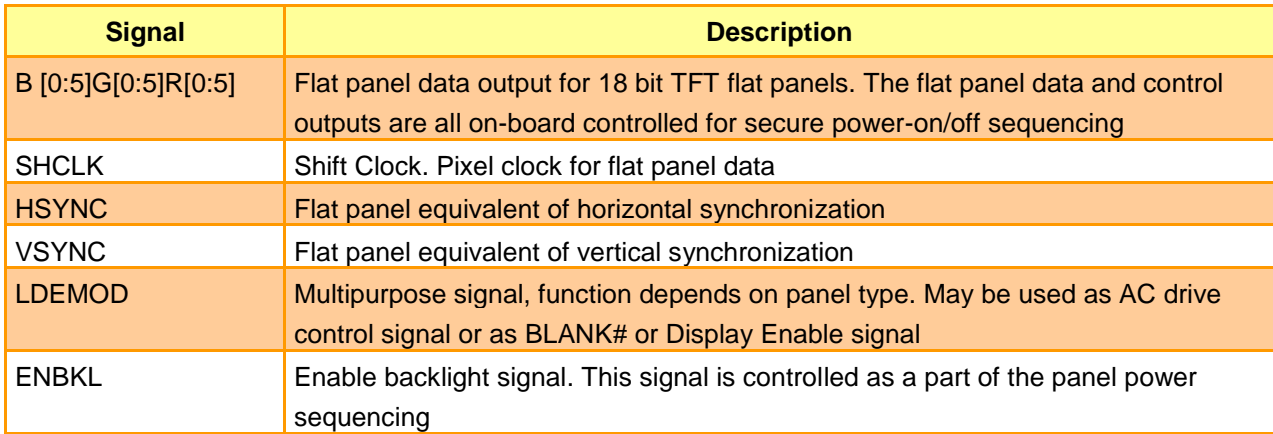

#### <span id="page-18-0"></span>**2.3.17 ATX power button connector (JPS1)**

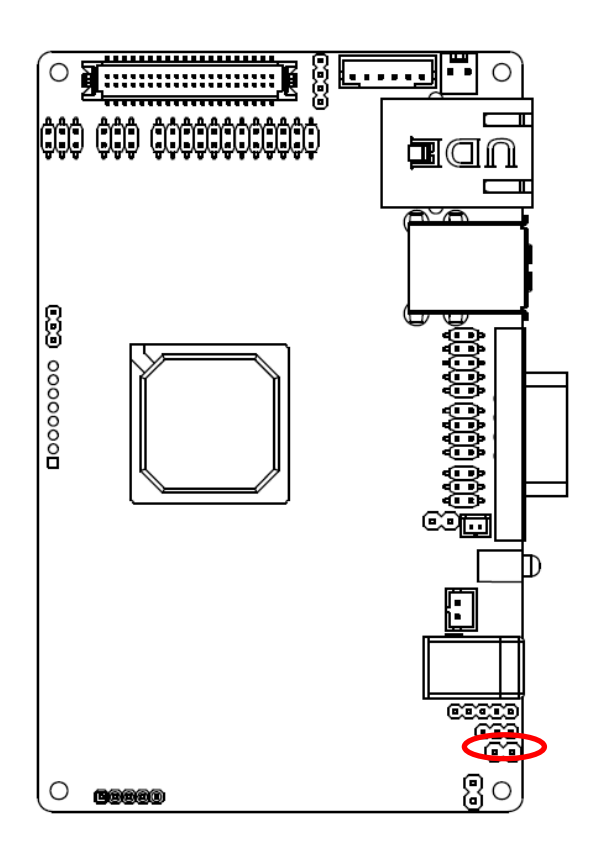

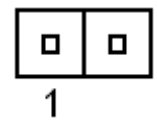

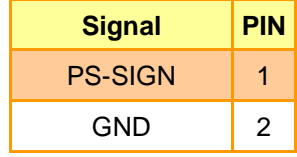

#### <span id="page-18-1"></span>**2.3.18 Touch panel connector (JTP1)**

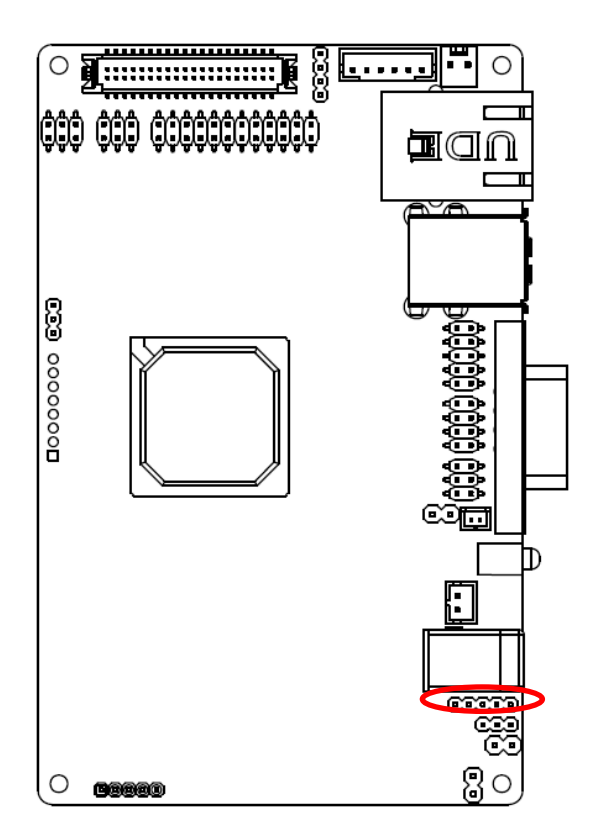

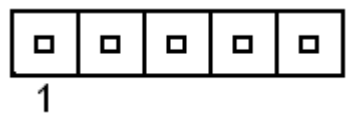

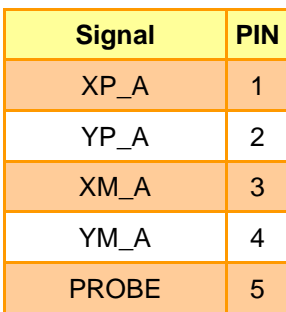

### <span id="page-19-0"></span>**2.3.19 USB 0&1 connector (JUSB1) E. 1998**  $\bigcirc$  $\circ$ **QOO COO COOSCOOLOGI 国口门** п **E29** 000000D œī m, F ಷ್ C 80  $\bigcirc$ **00000**

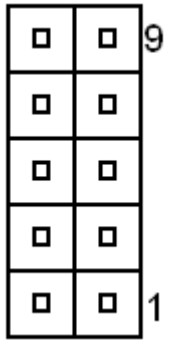

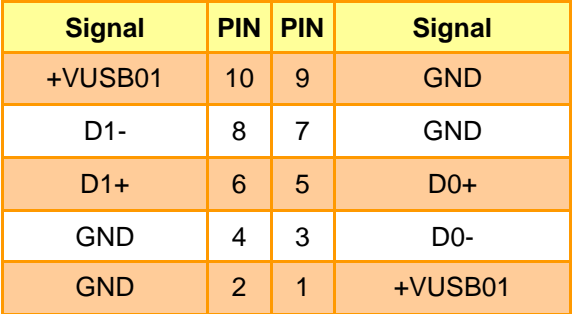

### <span id="page-19-1"></span>**2.3.20 Power connector (JPWR1/ JPWR2)**

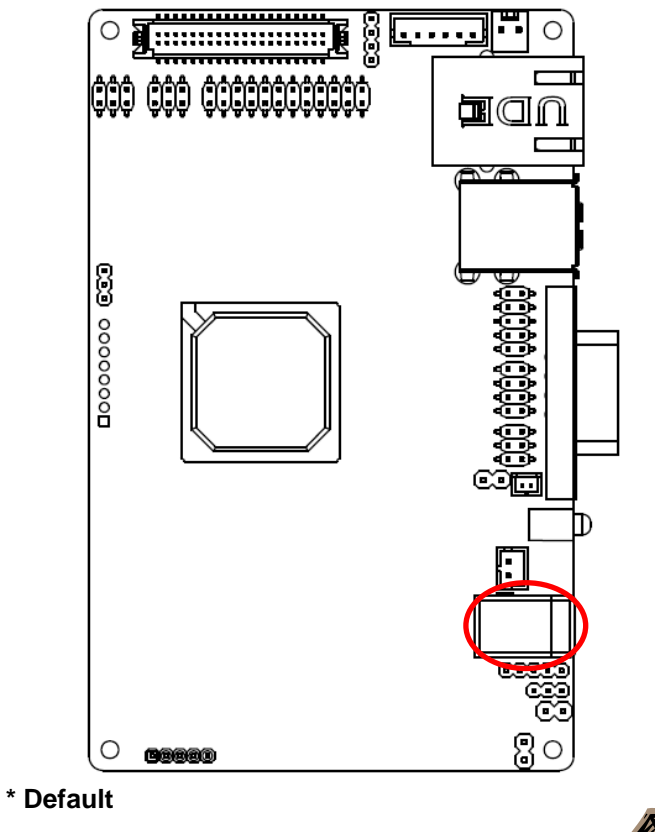

#### **JPWR1**

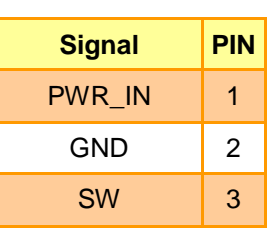

#### **JPWR2**

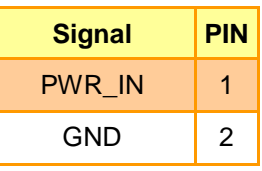